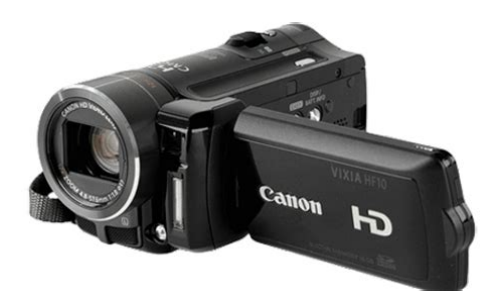

**File Name:** canon ivis hf10 manual.pdf **Size:** 1897 KB **Type:** PDF, ePub, eBook **Category:** Book **Uploaded:** 25 May 2019, 16:50 PM **Rating:** 4.6/5 from 839 votes.

#### **Status: AVAILABLE**

Last checked: 4 Minutes ago!

**In order to read or download canon ivis hf10 manual ebook, you need to create a FREE account.**

**[Download Now!](http://srwt.ru/pdf/canon ivis hf10 manual)**

eBook includes PDF, ePub and Kindle version

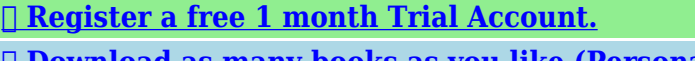

**[✔ Download as many books as you like \(Personal use\)](http://srwt.ru/pdf/canon ivis hf10 manual) <u>I</u>** Cancel the membership at any time if not satisfied.

**[✔ Join Over 80000 Happy Readers](http://srwt.ru/pdf/canon ivis hf10 manual)**

# **Book Descriptions:**

We have made it easy for you to find a PDF Ebooks without any digging. And by having access to our ebooks online or by storing it on your computer, you have convenient answers with canon ivis hf10 manual . To get started finding canon ivis hf10 manual , you are right to find our website which has a comprehensive collection of manuals listed.

Our library is the biggest of these that have literally hundreds of thousands of different products represented.

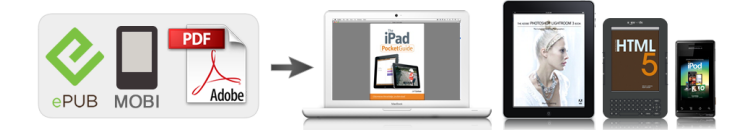

#### **Book Descriptions:**

## **canon ivis hf10 manual**

This page requires Javascript. Modify your browsers settings to allow Javascript to execute. See your browsers documentation for specific instructions. You may find documents other than justI would need it to try and repair my device which zoom is.We keep our list of direct Canon driver and firmware links uptodate so they are easy to find when you need them. In addition, Canon's proprietary highperformance DIGIC DV II image processor realizes 1920 x 1080pixel full highdefinition from video capture to recording, making possible the highquality, faithful color reproduction that users expect from HD video. Furthermore, the VIXIA HF10 and HF VIXIA 100 come equipped with a broad range of functions supporting highquality HD video capture, including Canon's Instant AF autofocus system for fast, accurate, and sharp focusing. Almost 90% more scanning lines. "Full HD 1080" refers to Canon camcorders compliant with highdefinition video composed of 1,080 vertical pixels scanning lines. Video is recorded at this resolution only in FXP mode. In other recording modes, the picture is resized to 1,440 x 1,080 pixels before being recorded. Your videos and photos are recorded in the builtin memory only or on a memory card SD or SDHC card using AVCHD specifications. Recording on flash memory means that there are no moving parts in the recorder unit of the camcorder. To you, it means a camcorder that is smaller, lighter and faster. Menu Setup Menus Camera Setup Digital Zoom, Image Stabilizer, etc. Memory Operations Initialization, etc. Display Setup LCD Brightness, Language, etc. System Setup Speaker Volume, Beep, etc. Please read this manual carefully before you use the camcorder and retain it for future reference. Should your camcorder fail to operate correctly, refer to Troubleshooting 94.INFO battery info button Speaker CARD OPEN switch open the memory card slot cover Memory card slot COMPONENT OUT terminal Mode dial HDMI OUT mini terminal .<http://www.komplettbor.hu/userfiles/incite-8i-user-manual.xml>

### **canon ivis hf10 manual.**

Getting Started CHG charge DC IN terminal indicator Charging the Battery Pack The camcorder can be powered with a battery pack or directly using the compact power adapter. You can rotate the LCD panel 180 degrees to use the wireless controller First, insert the supplied lithium button from the front of the camcorder.O ATTACH A SHOULDER STRAP 1 Lift the padded handgrips flap and detach the strap from the Velcro pad. 2 Pull the strap to remove it first Pass the ends of the shoulder strap from the front bracket on the through the strap mount on the grip camcorder, then to unthread it. This has of the LCD Screen no effect on the recorded image and does not constitute a malfunction. LCD Backlight Rotating the LCD Panel You can set the brightness of the Open the LCD panel 90 degrees. For example, you can use Camcorder the Special Scene recording programs to set at once all the optimal settings to match special recording conditions. Button Mode or NOTES Flexible Recording. Use the joystick to operate the camcorders menus. Push the joystick up, down, left or right NEXT to select an item or change settings. Selecting an Option from the Setup Menus Selecting a FUNC. Menu Option FUNC. However, SDHC devices including this camcorder are backward compatible and support regular SD memory cards. When the memory card springs out, pull it all the way out. 3 Close the memory card slot cover. Make sure to initialize all memory cards before using them with this camcorder IMPORTANT 29. HEN YOU HAVE FINISHED RECORDING Basic Recording 1 Make sure that the ACCESS indicator is off. 2 Turn off the camcorder. Shooting Video 3 Close the LCD panel. The camcorder offers 4 recording Zooming modes. Changing the recording mode will change the recording time available on the memory.Move it A beep will sound and the toward T to zoom in telephoto.Recorded Basic Playback Even in mode you can play back the

last scene recorded in order to check it[.http://dolaodong.com/userfiles/incite-9i-trek-manual.xml](http://dolaodong.com/userfiles/incite-9i-trek-manual.xml)

You can also delete the scene Playing Back the Video while reviewing it. Press to return to the index index screen. You can delete those scenes that you are not interested in keeping.Use the automatic exposure AE O SET THE SHUTTER SPEED OR APERTURE program to use functions like the white VALUE balance or image effects, or give priority to the exposure value or the shutter speed. To obtain the forest best effect, use this setting when recording a Under mercury lamps and certain person in closeup. Select this setting when you do not intend to use does not appear on the joystick the digital effects.When you apply an effect, the mode sound will be recorded normally. Usually, the audio level indicator will be Manual audio level adjustment displayed only after the manual. If you connect the headphones while the terminal is set to AV output, only noise will be output. Look for video accessories bearing this logo to ensure compatibility with the mini advanced shoe. Select in advance the location of the scenes to play back 34. Refer to To select which scenes to play back Select the scene you want to copy to the memory card, or a scene recorded on the date you want to copy. PHOTO Press fully. The ACCESS indicator will flash as the still image is being recorded. Taking Photos IMPORTANT Observe the following precautions while. Image size Recommended use L 2048x1536 To print photos up to A4 size. Viewing Photos M 1440x1080 To print photos up to L size 9 x 13 cm or postcard size 10 x 14.8 cm. Select an image. Erasing a Single Image If the joystick guide does not appear on screen, press to display it. PHOTO Press, first halfway to activate the autofocus and then You can use the flash to record still fully to record the still image. Take a series of pictures of a moving subject or record the same picture in 3 levels of exposure in order to choose FUNC. PHOTO Press, first halfway to activate the autofocus and then fully NOTES to record the still images.

Use this setting to adjust the exposure to recording a still image, while reviewing it match the subject in the center of the screen.Observe the following precautions while ACCESS indicator is on or flashing. Failing to do so may result in permanent data loss. FUNC. Do not open the memory card slot cover.When using Canon printers you can print the same still image multiple times on the same sheet of paper.Press resume automatically, disconnect the to change the orientation of the USB cable and turn off the camcorder. The component video terminal is for video only.Attach the ferrite core to the cable about 10 mm from the plug end the plug to be connected to the 10 mm camcorder of the STV250N Stereo Video Cable. Connections that require cables or accessories not supplied with the camcorder are marked with an asterisk; prepare the necessary equipment in advance. Failing to do so may result in permanent data loss. Do not open the memory card slot cover. Do not disconnect the USB cable. Do not disconnect the power source Press the start button on the DVD or turn off the camcorder or the DVD. Refer to DW100 DVD Burner can be played Connection Diagrams 74 and DW100 back using the DVD Burner. Connections. Set the camcorder to mode. Select in advance the memory NOTES from which you want to transfer still images . All the relevant still images will be Do not change the position of the transferred to the computer in one mode dial.Appendix Menu Options Lists Menu items not available appear grayed out in the FUNC.For details about how to select an item, refer to Using the Menus 23. You can also select which AF frames to use. Consult your dealer or a Canon Service Center if the problem persists.Delete some recordings 38, 59 or initialize the memory 29 to free some space. Consult a Canon Service Center. The CHG charge indicator flashes rapidly. one flash at 0.5second intervals Charging has stopped because the compact power adapter or the battery pack is faulty.

Consult a Canon Service Center. The CHG charge indicator flashes very slowly. Activate the microphone attenuator or adjust the audio recording level manually 48. Delete some recordings on the memory card 38, 59 or reduce the number of scenes to copy 53. CHANGE THE POSITION OF THE CARDS LOCK SWITCH. This message will appear the next time you turn on the camcorder if power supply was accidentally interrupted while the camcorder was writing to the memory card and later the position of the cards LOCK switch was changed to prevent erasure. Consult a Canon Service Center refer to the list included with the printer to replace the ink absorber. Unplug the printers power cord from the power outlet and contact the appropriate customer support center or service center. Canon shall not be fixed. Using other tripods may liable for any data loss.Consult a Canon. This product is designed to achieve excellent performance when used with genuine Canon accessories.The effective usage time of the battery pack may decrease when recording in cold surroundings, when using the brighter screen settings, etc. This mark identifies genuine Canon video accessories. When you use Canon video equipment, we recommend Canonbrand accessories or products bearing the same mark. Exif Print is a standard for enhancing the communication between camcorders and printers. By connecting to an Exif Printcompliant printer, the camcorder's image data at the time of shooting is used and optimized, yielding extremely high quality prints. Errors and omissions excepted. Subject to change without notice. CCI Service Centre, Unit 130 Centennial Park, Borehamwood, Hertfordshire, WD6 3SE, England T e lephone 08702412161 Canon Australia Pty. Ltd. InfoLine 131383 www.canon.com.au Canon New Zealand Ltd. Digital Zoom 200x. Lens Type Zoom Lens. Its used in some of the worlds most innovative electronic products such as laptop computers, MP3 players, PDAs and cell phones. The videos are as clear as those News cast videos!.

YES you heard me right. The quality is unbelievably clear. But GOTTA have an HD TV. It handles the low light really good and has built in lights, NICE. What I like too is the built in 3.1 mp snapshot camera feature, with a flash. All this in one! The software it came with is simple to use. Its easy to make DVDs with it. You can make AVCHD HD videos on a standard DVDR as computer files that play ONLY on a bluray player. OR you can make a standard DVD to play on ANY DVD player video is standard def, NOT HD. But keep in mind that you have to have THIS software to be able to use it on the computer. Or AT LEAST a AVCHD player software You cannot just hook camcorder via USB and click on a file on i t to play, it does NOT work like that without this software. BUT you CAN extract the pictures without the software however. More about the software When making a regular DVD disk for all DVD players it takes the computer about 3 hours to convert the HD files to standard DVD and write it. But if you make an HD disk, The comnputer does it pretty quickly. This is a disk to make as a hard copy. or if you have a blu ray player. The built in 16gb memory is conveinient cause I dont need to carry anything else but this cam. No threat of misplacing a memory card. Or I can also put extra memory cards in cam for extra time and not have to carry any cards in pockets. The recording time on the highest setting is 2 hrs. It has 3 other settings. Even the cheaper setting looks good, Its hard for me to tell the difference. This setting gives about 5 hrs for 16gigs. Ultimately, the thing I LIKE about this HF10 areWorks great!Now the things that are bad!Otherwise HD videos will NOT play properly. Need at least 3gh processor or min of 2.4gh if dual core. EVEN when I have this computer, STILL has jittering.You need to upgrade your tube TV to HD TV, your computer and everything else to HD capability if you dont have anything HD that is, to get the FULL benefit of this HF10.

BUT not only that, a lot of todays programs DONT support AVCHD. And always have issues working with AVCHDs, cause they take ALL the processor power. And STILL one more thing. Takes a lot of time to upload this kind of files on youtube. BUT its not so much of whether you have a HDTV and bluray player or not, how many people with have themThe fact it does NOT have a viewfinder. Its just the pop out screen that I have. I dont always want to use the screen! Having owned this cam for about 3 yrs. The only issue I had was the zoom switch was stuck. It zooms up on its own. And always have to hold it down to keep from zooming up on its own. I bought my camcorder used and it needs a little cleaning. The les cover only shuts half way most of the time so I will have to be careful not to ruin the lens. Other than that it works well and captures motion without a hitch. The stabilizerIt didnt come with a manual or software so I am winging it until I get around to downloading or ordering one or both. I am a little disappointed that I didnt receive the cables that I need to transfer the footage onto my TV or computer. Its as complex to learn almost as much as my Canon DSLR but

not too bad for a beginner. The picture quality is stunning. I was really looking for a camcorder that would tutor me on the basics. Did my research an the Canon HF 10 gave me the best options for my money. The instructional manual is easy to understand with all its graphics. Overall its a soft sale. YouTube videos walk you through the unboxing and visual usage as well as the familiarization of the HF 10. What more appealing about this product.It cost a little of nothing to learn to operate with its 16gbs of internal Memories. Verisign. Used GoodSomething we hope youll especially enjoy FBA items qualify for FREE Shipping and Amazon Prime. Learn more about the program. Please try again.Please try again.Please choose a different delivery location.

In order to navigate out of this carousel please use your heading shortcut key to navigate to the next or previous heading. In order to navigate out of this carousel please use your heading shortcut key to navigate to the next or previous heading. Register a free business account Full content visible, double tap to read brief content. Please try your search again later.With Relay Recording, the camcorder automatically switches video recording from the internal drive to the SD memory cards when the memory becomes full. No need then to worry about running out of recording time during a thrilling, onceinalifetime shot. With SDXC memory card compatibility, you'll have card storage capacity from more than 32GB up to 2TB and ultrafast data transfer speeds. You'll also have the flexibility of copying video from your VIXIA HF G10's internal drive to the removable SD or SDXC memory cards. That makes it easy to insert the card into your computer or HDTV's card reader and view your recorded footage immediately. When recording has continued for 12 hours, it will stop and then restart, automatically. The maximum memory capacity and recording time can be substantially increased by the combination of the internal memory and the size of the SD memory card chosen. For example, the VIXIA HF G10's 32GB of internal memory, combined with two removable 64GB memory cards, would give 160GB in total memory capacity, and 61 hours 15minutes of recording time at LP setting. MXP and FXP modes record in 1920 x 1080 and require a Class 4 or higher SDHC Card. Double Slot Recording allows you to record to two SD cards simultaneously, so you can have an automatic safety backup as you shoot. The advantages of flash memory go beyond the added recording time. Youll also appreciate the quick response time, because there are no moving parts in the recording process. Press the record button and your VIXIA HF G10 starts recording video faster than youve ever seen before.

In addition, when you review, youll have quick access to your footage. Another benefit of flash memory is the VIXIA HF G10s low power consumption rate, allowing your battery to last longer. Outstanding Video Resolution 800 Vertical and 900 Horizontal TV Lines Since the effective number of pixels of HD CMOS Pro is equal to 1920 x 1080, resizing is eliminated, allowing Full HD video to be captured and recorded with professional precision. The sensitivity of HD CMOS Pro is approximately 25% better than the Full HD CMOS sensor in the 2010 VIXIA HF Sseries. The VIXIA HF G10 features a Genuine Canon 10x HD Video Lens which offers a 35mm equivalent of 30.4mm 304mm. It delivers unsurpassed image quality, the versatility of a wide angle of view and smooth and professional looking background images thanks to a sophisticated 8blade iris. The professional touch of a dedicated manual focus ring allows accurate and precise control. Combined with Canon's Exclusive HD CMOS Pro Image Sensor, it captures video with stunning resolution, superb lowlight performance, and a wide dynamic range. Canon's DIGIC DV III Image Processor provides stunningly realistic color and sophisticated noise reduction for exceptional lowlight performance. You will also find that exceptionally lifelike tone and detail are captured thanks to 24Mbps Recording, which offers the highest bit rate in AVCHD. The VIXIA HF G10 not only captures images in Full HD, but records and outputs at 1920 x 1080 as well, so you get Full HD from lens to screen. And with Tele Macro, the VIXIA HF G10 automatically zooms the lens to the telephoto end and sets the minimum object distance to approximately 1.3 feet from 3.3 feet giving you the opportunity to shoot spectacular closeups with the dramatic look of shallow depth of field. Tele Macro is one of 38 scenes available in Smart Auto Mode.

The VIXIA HF G10 features Canon's proprietary Dynamic SuperRange Optical Image Stabilization which provides continuous adjustment throughout the entire zoom range to correct a broad range of motion. Extra compensation is applied at wideangle focal lengths to eliminate unwanted shaking which is common when walking. Together with the latest development, Powered IS, you'll find an even higher level of compensation for subtle hand movement at the telephoto end of the zoom range. Powered IS can be engaged by pressing or holding the Powered IS button on the Touch Panel LCD. A critical objective when shooting in high definition is achieving the sharpest focus possible. The VIXIA HF G10 camcorder features Canons revolutionary Instant AF focusing system which offers a dramatic improvement in auto focus speed and accuracy, compared to traditional auto focus systems. The Instant AF feature uses an external sensor, in combination with Canons auto focus system, to help significantly decrease the time it takes to find focus, even in low light conditions. In addition, with Instant AF its possible to capture fast, accurate focusing even when following a moving subject. For those situations in which the super quick action of Instant AF might not be desirable, you also have the option of Medium AF, which is softer and smoother than Instant AF, but faster than would be possible with manual focusing. You will see extraordinary detail with this large, stunning 922,000 dot screen which also provides approximately 100% coverage of your shooting scene. It delivers brilliant color combined with touch panel control for faster and easier menu navigation. You'll also be able to use the Touch Panel for Touch Decoration. This feature lets you superimpose select decorations onto the images on your LCD and then records the images complete with the additions. You may add animation effects, hand written and stamp messages or insert a still image to give your video a truly individual look.

For your convenience, the VIXIA HF G10 is also equipped with a 0.24inch, 260,000 dot color viewfinder which provides approximately 100% coverage, for use in shooting when very bright outdoor light conditions may make it difficult to see the LCD display. Smart Auto makes shooting great video easier than ever before. Using the power of Canon's DIGIC DV III Image Processor, the VIXIA HF G10 intelligently detects and analyzes faces, brightness, color, distance, and movement, then automatically selects the best settings for the scene. Whether you are capturing a sunset, a day at the beach, or a fastpaced soccer game, Smart Auto delivers exceptional accuracy, raising your video to the next level. Among the 38 scenes available in Smart Auto, a standout is Tele Macro. Tele Macro automatically zooms the lens of the camcorder to the telephoto end, setting the minimum object distance to approximately 1.3 feet from 3.3 feet. This gives you the opportunity to shoot spectacular closeups with the dramatic look of a shallow depth of field. Touch and Track delivers precise tracking of the focus and exposure on any subject people, pets, vehicles and more. Touch Focus allows the user to pinpoint a specific area to focus on. This function is similar to the Push AF feature found in professional camcorders, but can target a subject anywhere in the frame. Touch Exposure enables exposure to be locked or compensated for the area touched by the user. The same high quality Face Detection technology used in Canon digital cameras is available in the VIXIA HF G10 high definition camcorder. Up to 35 faces can be tracked automatically, ensuring razorsharp focus and natural, accurate exposure. Of the faces tracked, 9 detection frames can be displayed at one time. The system is in fact so smart that it will recognize faces turned downwards or sideways. In addition, a specific face may be selected as the main subject for continuous tracking.

This feature can be used to search for clips featuring that specific subjects face. In search and playback, use of the Face Index will display frames with the chosen face as a thumbnail in each shot in which it appears. The selected face can be linked as a timeline to further identify footage containing that subject. With the Face Only AF option, the camcorder will automatically track a chosen face. However, should that face leave the scene, it will reset focus to manual mode. To provide an exceptional level of control over the components of the video you shoot with the VIXIA HF G10, you will find a range of shooting assist functions normally only available to professional videographers. Custom Key and Dial A Custom Key and Dial feature allows you to assign functions to

an easily accessible key and adjust the settings with a control dial. In this mode the key has no effect. Manual exposure When manual control is selected, the dial can adjust aperture, shutter speed, or gain. Select items to adjust, such as aperture or other settings, with the key. Exposure Lock can be set on or off as can the AGC Limit. Focus and Exposure Aids To further enhance focusing capability the VIXIA HF G10 also features Focus Assist. It includes enlargement, which helps in capturing your subject in razorsharp focus. It works by providing a 2x magnification of your subject, which is automatically cancelled when you start recording. This is a feature normally found in professional broadcastquality cameras. Also included is color peaking, which shows the shooting object's focused areas in actual colors. With Canons Edge Monitor Focus Assist system, a green monitor is shown at the bottom of the LCD Display. The green waveform shows overall focus of the image, and the height raises to indicate the area in focus. Through this dynamic focus feedback, you can intuitively tune focus in a scene and quickly change the zone of focus.

Typically only found on expensive external units, the VIXIA HF G10 has a waveform monitor built right into the camera. The waveform monitor shows a detailed view of overall image brightness. Composition Aids With the Level Marker feature, its easy to keep your camcorder level for more professional looking shooting. Line up any horizontal lines in your shot such as the horizon to the marker and you can be sure your camcorder is level. The Grid Marker helps you compose your shot accurately, by referencing a grid in your viewfinder. Depending on the background color of your shot, you can choose between two different colors for better viewing contrast. Advanced Control The VIXIA HF G10 features full manual exposure, as well as aperture priority Av, and shutter priority Tv modes. Either color bars or color bars and test tone can be selected and recorded using a menu. The color bars comply with the SMPTE standard. 12 dB, 18 dB or 20 dB can be selected as the test tone. The white balance control has 6 available presets settable through a variety of day and artificial light conditions Daylight, Shade, Cloudy, Tungsten, Fluorescent H, Fluorescent, as well as two manual white balance settings. Color temperature may also be manually set from 2,000K to 15,000K in 100K increments for more precise adjustment. Gain may be manually set from 0 dB to 24 dB in 1 dB increments. Additionally, Auto Gain Control Limit allows you to set the maximum gain limit for the image sensors sensitivity. With this function, brightness and noise can be balanced as required, and image quality can be maximized in low light situations. Advanced Video Snapshot allows you to capture the highlights of a onceinalifetime trip or a family milestone with the same ease as taking photos. This version of Advanced Video Snapshot allows selectable recording time 2, 4, or 8 seconds.

Additionally, audio from an external source such as an MP3 player can be played along with the Snapshot movie, and playback can be controlled from that source. HDtoSD Downconversion allows you to convert recorded high definition video to standard definition files while safely preserving the original HD video. These standard definition files make it even more convenient to edit or share video online. The VIXIA HF G10 is compatible with the EyeFi SD Memory Card. It's possible to wirelessly transfer your video and photos to your computer, or upload them directly to online sharing sites in a few simple steps. Insert an EyeFi SD Memory Card into the SD card slot on the camcorder, configure your computer to select the target site e.g., Facebook, YouTube, Shutterfly, Flickr and you're ready to share your standard definition files with family, friends, and the world. Canon camcorders are not guaranteed to support EyeFi card functions, including wireless transfer. In case of an issue with the EyeFi card, please consult with the card manufacturer. Canon makes no representations or warranties with respect to any third party accessory or product mentioned herein. The VIXIA HF G10 boasts a host of shooting modes which give you creative options rare in a consumer camcorder. In addition to Normal mode, three other modes offer a range of opportunities to give your video a truly cinematic look and feel. In addition, you can use the VIXIA HF G10s CINE setting, which changes the color and tonal characteristics, evoking the look and feel of a movie shown in a theater. For added flexibility, these settings can be used together or independently. You would normally have to look to professional video cameras in order to have a sophisticated tool like

30p Progressive Mode at your command.

In addition to the standard interlaced video frame rate of 60i, you may choose to set the VIXIA HF G10 to capture video in 30p 30 progressive frames, recorded at 60i, which is particularly useful for footage to be used on the Internet. Excellent for action and sports shots, this setting gives enhanced quality to still images captured after recording. Other cinematic looks can be had through the use of CinemaLook Filters. This feature offers a choice of nine varied builtin adjustable filters which give the look of a variety of cinematic styles by compensating for the color, gamma and other aspects of the image's quality. The looks can be previewed in the LCD display while shooting. When Cinema Standard is selected, color depth, softening, and contrast can also be adjusted. To maximize the usefulness and versatility of the VIXIA HF G10, you'll find a range of terminals to extend the capabilities of your camcorder. A supplied HDMI cable offers easy, onecable connectivity to your HDTV. The Mini Advanced Accessory Shoe allows you to attach optional Canon accessories, such as the VL5 Video Light, DM100 Directional Stereo Microphone or SMV1 5.1Channel Surround Microphone. The builtin Microphone terminal with manual audio level control and Headphone terminal provide exceptional audio flexibility. It offers a significant reduction in noise at medium and low frequencies. The microphone's direction can be adjusted four different ways to match your needs and taste. Choose from Monaural Single point direction Normal Stereo Wide Provides a more enhanced, separated stereo effect than normal Synced with Zoom Directionality is adjusted to match the zoom position In addition, the frequency response characteristics of the microphone can be adjusted between low, midrange and high frequencies.